## HOW DO I FIND OUT HOW MUCH STORAGE SPACE WAS USED AND LEFT ON MY TRIPLEPLAY BOTH ANDROID AND IOS USING MY COMPUTER?

## A STEP-BY-STEP GUIDE

1.Connect/Plugin your Triple Play/ Datalogixx to your PC.

2. Go to your PC's "My Computer" and locate the new connected storage device.

C 

3. Left click to view options and click properties.

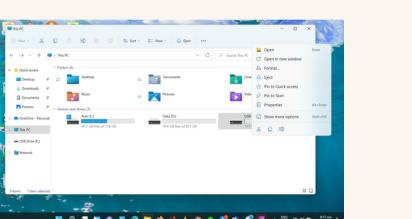

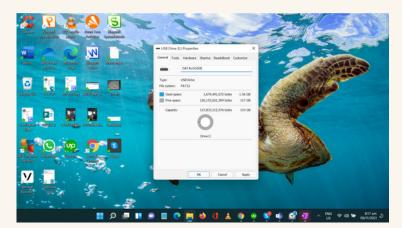

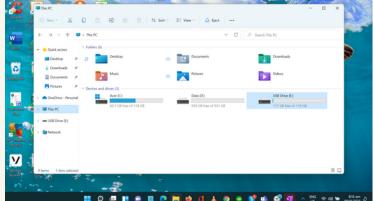

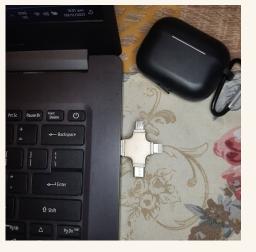

4. Once populated, you can view your remaining, used storage, and total storage.

If you have questions, please contact a friendly support agent here: